## **GoogleFit の歩数が連携できない場合 下記ご確認・設定ください**

**※ 端末によって、画面、文言等が異なる場合がございます。**

 $\leftarrow$ 

## **① 「Hakobit」アプリを 長押しして、「アプリ情報」を タップしてください。 ※ 長押しでアプリ情報が表示されな い場合は、端末の[設定]-[アプリ]- [Hakobit]からアプリ情報画面を 表示してください。**

**② 「許可」をタップして ください。**

**※「許可」ではなく 「権限」と表示される場合が ございます。**

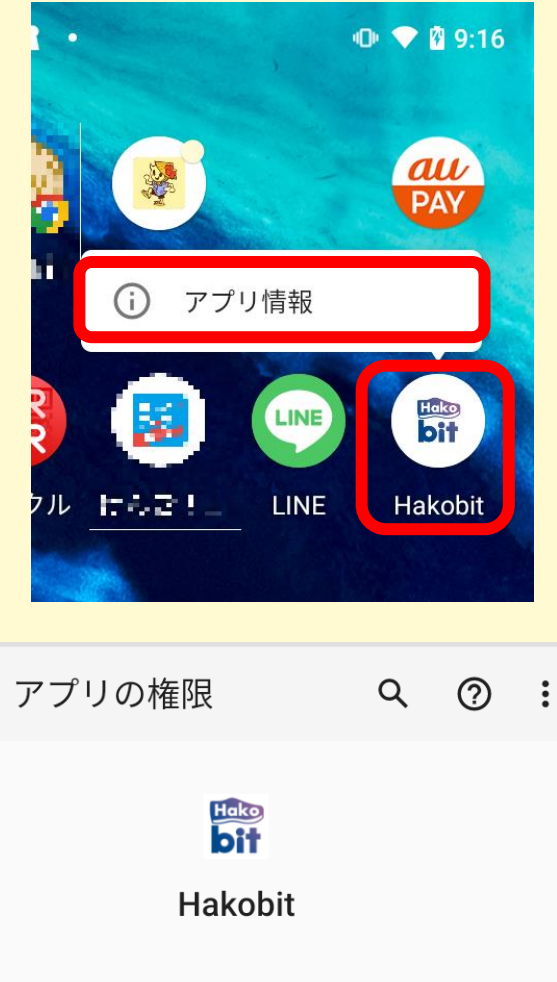

## 許可 許可されている権限はありません 許可しない 向 カメラ  $\Box$ ファイルとメディア  $\odot$ 位置情報 齐 運動データ

**③ 「カメラ」,「位置情報」, 「運動データ」をタップし, それぞれ「許可する」を選 択してください。**

**※「運動データ」ではなく 「身体活動」と表示される 場合がございます。**

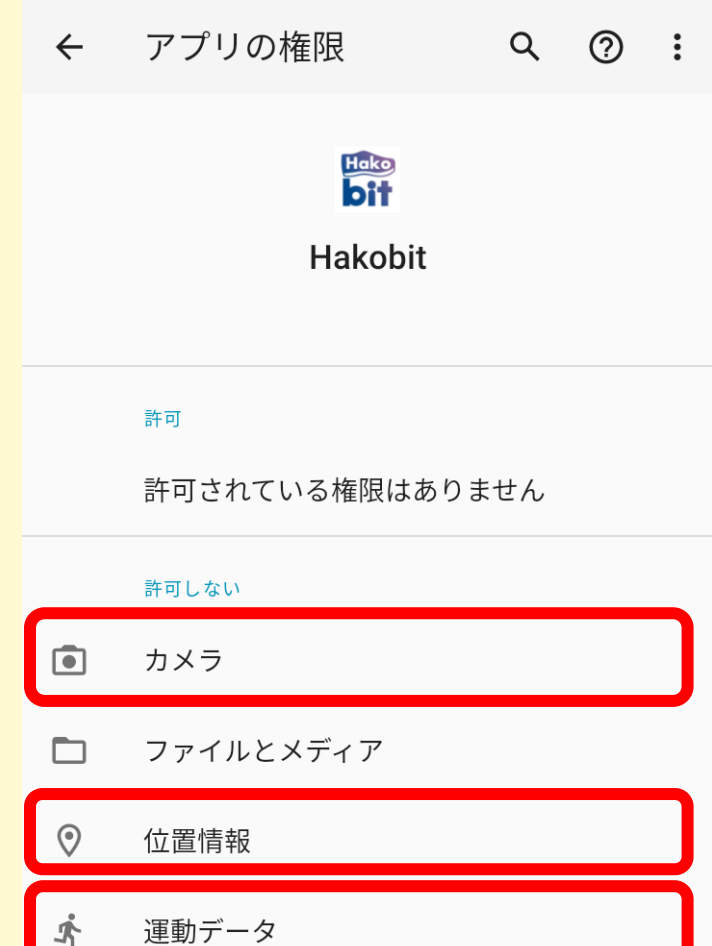

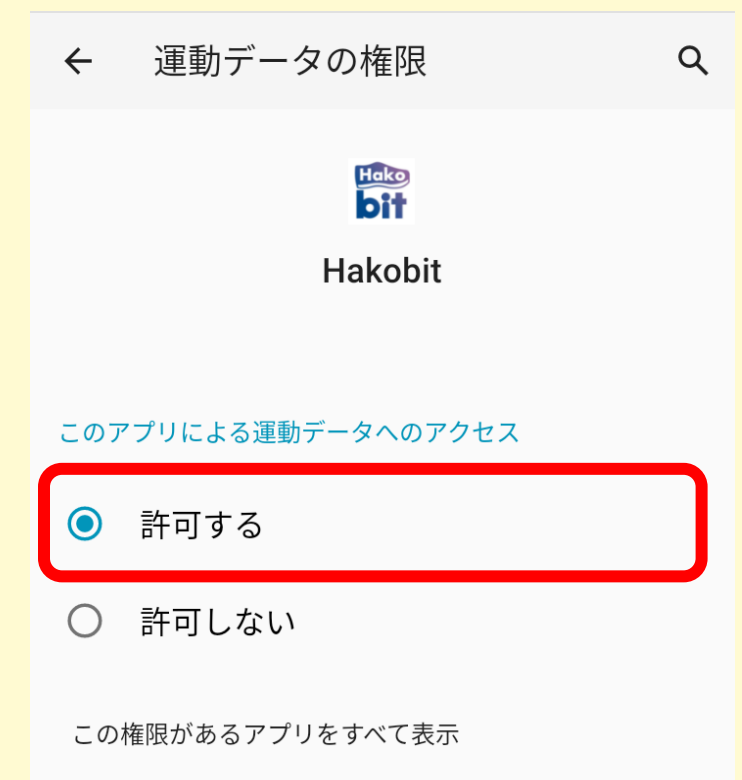